# **AUDIT DU RESEAU LOCAL**

Nom de la personne ayant effectué l'audit : …………………….

Etablissement : ……………………………..… Date de l'audit : …………

Société ayant livré les machines et installé le réseau : ………………………………

Note : Si le document est retourné par mail, on peut utiliser une légende pour coder les actions :

• : réalisé ; > : partiellement effectué ; ⇒ : non fait

# **1. SERVEURS NT**

Toutes les vérifications sont à effectuer sur tous les serveurs, sauf indication contraire.

Le matériel livré est conforme au devis (Processeur, Mémoire, Périphériques SCSI,..)

Existence des 3 disquettes de démarrage (serveur principal uniquement).

Existence de la disquette de réparation obtenue par Démarrer, Exécuter, Rdisk /s.

Existence du CD de NT 4.0

Existence d'une sauvegarde sur bande.

Service pack 5 installé : vérifier au démarrage du serveur (écran bleu), les informations sur la mémoire vive et la version du service pack.

Existence des CD ou disquettes contenant les drivers des périphériques (carte réseau, sauvegarde à bandes, gestionnaire d'UPS)

**BUREAU** 

# **Corbeille**

La corbeille est vidée Utiliser un paramètre pour tous les lecteurs Taille maximale de la Corbeille : 1%

PANNEAU DE CONFIGURATION :

# **Affichage**

Aucun Arrière-Plan Affichage 640\*480, 16 (ou 256) couleurs Ecran de veille : ouverture de session, protégé par mot de passe.

# **Date/Heure**

Horloge : La date et l'heure sont correctes.

# **Licence :**

Les licences sont attribuées par serveur Le nombre de licences attribué à l'établissement est correct

# **Périphériques à bande**

La sauvegarde à bande est détectée

## **Réseau**

Nom ordinateur et domaine

Nommer le **domaine** d'un sigle rappelant le nom générique du Collège ou du Lycée Exemple : pour le collège George Sand, le domaine sera : GSAND Dans un même établissement les serveurs s'appelleront : S1*xxxxxx*, S2*xxxxxx*, etc... *xxxxxx* est la partie de l'identification chiffrée de l'établissement amputée du premier et du dernier caractère: ce code administratif est national et unique.

Exemples :

Dans l'Isère : Etablissement N° 0380013H, nom du serveur principal S1380013 En Savoie : Etablissement N° 0730043A, nom du serveur principal S1730043 Protocoles TCP/IP et Netbeui

Protocole DLC : à installer si des imprimantes réseau l'utilisent.

# **Services**

# **Tous les services nommés ci-dessous sont dans l'état « Démarré », et en mode « Automatique ».**

Enregistrement d'événements

Service d'enregistrement de licences

UPS Manuel (si présence d'un onduleur avec son propre gestionnaire d'UPS).

## **Système**

Dans l'onglet Arrêt/Démarrage, Afficher la liste pendant 3 secondes

# EXPLORATEUR WINDOWS NT

Vérifier certaines permissions et noms de partage :

- C:\ Nom de partage C\$ Permissions en Sécurité :Administrateurs - « Contrôle total » ; Tout le monde ne doit pas apparaître
- D:\ Nom de partage D\$

Permissions en Sécurité :Administrateurs - « Contrôle total » ; Tout le monde ne doit pas apparaître

- D:\Logiciel Utilisateurs du domaine Modifier (WRXD)
- Z:\ Nom de partage CDROM (serveur 1 seulement)

# OUTILS D'ADMINISTRATION (COMMUN)

# **Administrateur de disques**

Disque C « systeme » : une seule partition NTFS de 1 Go. Disque D « donnees » (serveur 1) : une partition NTFS. On peut envisager plusieurs partitions pour les très gros disques

# **Gest. des utilisateurs pour les domaines**

Dans la première fenêtre Nom utilisateur, vérifier la présence de **Administrateur** et **Invité** Dans la deuxième fenêtre Groupes figurent les 11 groupes suivants, à l'exclusion de tout autre groupe: Administrateurs, Admins du domaine, Duplicateurs, Invités, Invités du domaine, Opérateurs de compte, Opérateurs de sauvegarde, Opérateurs de serveur, Opérateurs d'impression, Utilisa. du domaine, Utilisateurs

Pour administrateur, attribuer un mot de passe (éviter de donner le même mot de passe dans tous les établissements)

Stratégie de comptes : « Le mot de passe n'expire jamais »

Stratégie de comptes : La case « Les utilisateurs doivent ouvrir une session pour changer de mot de passe » est décochée.

Activer le Compte « Invité »

#### **Gestionnaire de Sauvegarde**

Le périphérique à bande est installé La sauvegarde sur bande du disque C: (Système) est effectuée. Sinon, la faire.

#### **Observateur d'événements**

Dans Journal, Paramètres du Journal, Ecraser les événements si nécessaire Vérifier l'absence d'événement de type « Erreur » dans les différents journaux (Système, Sécurité, Applications).

#### ONDULEUR

Le paramétrage de l'onduleur doit permettre l'arrêt automatique du serveur après 2 minutes de coupure de courant

Le serveur est démarré sans intervention humaine quand le courant est rétabli .

### IMPRIMANTES

Il est conseillé que le nom de partage, le nom de port et le nom de l'imprimante soient identiques : Format conseillé <Identifiant><salle>-<n° d'ordre> (exemple : HP103-1).

# **2. STATIONS**

Toutes les vérifications sont à effectuer sur toutes les stations, sauf indication contraire.

Le matériel livré est conforme au devis (Processeur, Mémoire, Périphériques,..) Existence des CD ou disquettes contenant les drivers des périphériques (carte réseau, carte son, carte vidéo)

## BUREAU

Il n'y a que trois icônes sur le bureau : Poste de travail, Voisinage Réseau et Corbeille Vérifier le bon fonctionnement du compte invité (Le serveur et les répertoires partagés sont visibles dans le Voisinage Réseau)

### **Corbeille**

La corbeille est vidée Utiliser un paramètre pour tous les lecteurs Taille maximale de la Corbeille : 1%

# PANNEAU DE CONFIGURATION

#### **Affichage**

Aucun Arrière-Plan Ecran de veille non protégé par mot de passe. Configuration, Propriétés avancées, Moniteur : le moniteur installé est déclaré

#### **Date/Heure**

Vérifier la concordance entre l'heure du serveur et l'heure des stations.

#### **Gestion de l'alimentation**

Régler « Arrêt des disques durs » à « Jamais » (Problème avec certains logiciels).

#### **Imprimantes**

L'imprimante par défaut est configurée sur le port réseau approprié L'impression d'une page test est réalisée depuis chaque station

#### **Multimédia**

Dans Audio, l'option Afficher le contrôle de volume dans la barre des tâches est désactivée

# **Réseau**

Les composants installés sont les suivants : Client pour les réseaux Microsoft, Carte réseau, TCP/IP et, éventuellement, Netbeui.

L'ouverture de session principale est Ouverture de session Windows

Dans Propriétés du Client pour les réseaux Microsoft, seule Connexion rapide est cochée Dans Configuration, chaque station est nommée et le domaine de l'établissement est présent. Le contrôle d'accès est au niveau ressources

Les propriétés du protocole TCP/IP correspondent au plan d'adressage ci-dessous La configuration DNS, comporte le nom de la station comme Hôte, le nom du serveur d'accès comme Domaine (Exemple : ac-grenoble.fr ) et l'adresse du Serveur de communications (172.16.0.1) comme Ordre de recherche DNS

La passerelle a l'adresse du Serveur de communications (172.16.0.1)

## **Système**

Gestionnaire des périphériques : vérifier si des pilotes de périphériques sont mal installés ou mal reconnus ; c'est probable, si en début de liste apparaît « ? Autres périphériques » ou si les symboles « ! » ou « ? » apparaissent en face d'un périphérique

# **3. ADRESSES IP**

Le plan d'adressage retenu est le suivant:

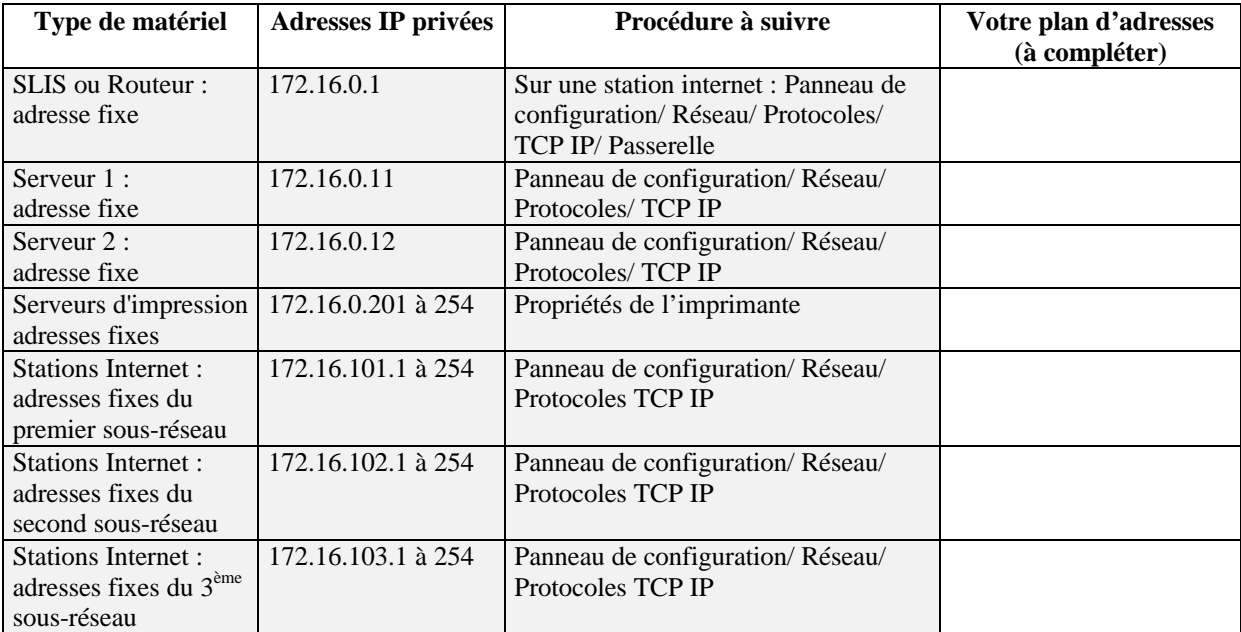

Le masque de sous réseau est 255.255.0.0.

**Merci de bien vouloir faire parvenir ce document complété au CARMI le plus rapidement possible.**

#### **Commentaires :**